## **Návod na zmenu hesla – email**

Po prihlásení do Vášho konta kliknite vpravo hore, kde je napísané Vaše meno.

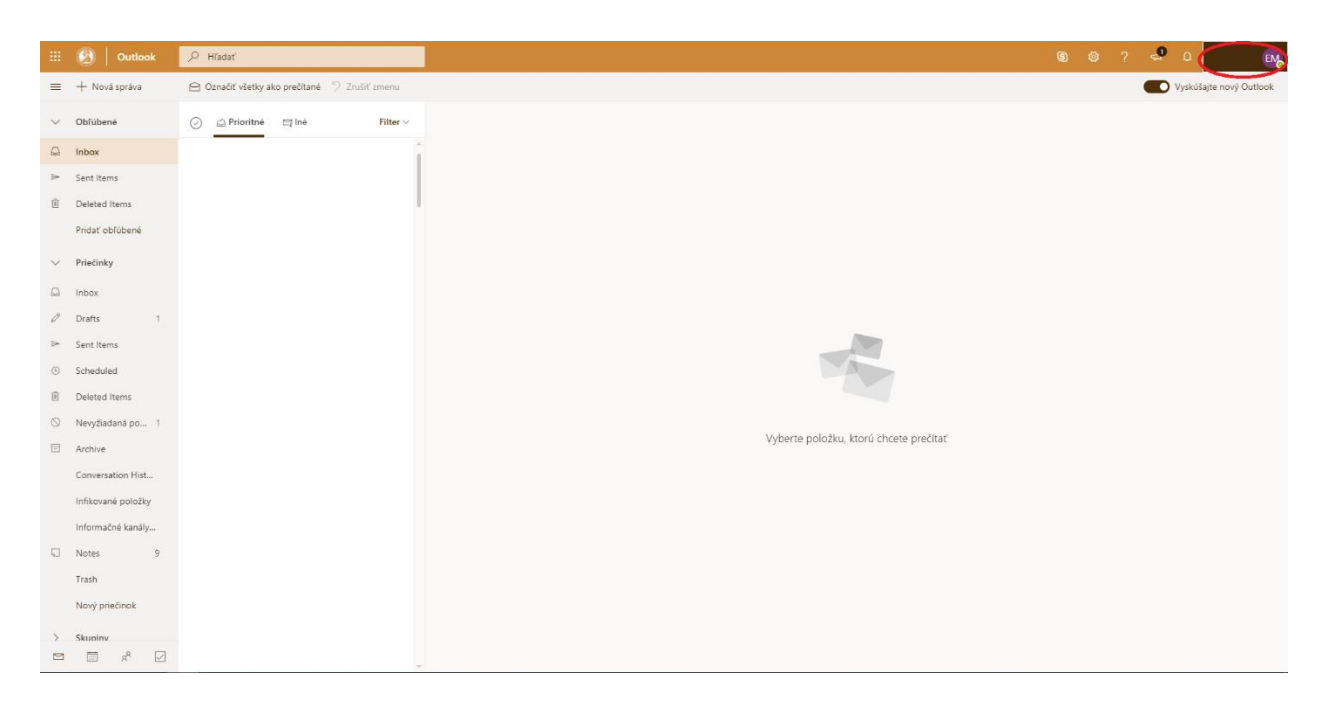

## Kliknite na "Moje konto".

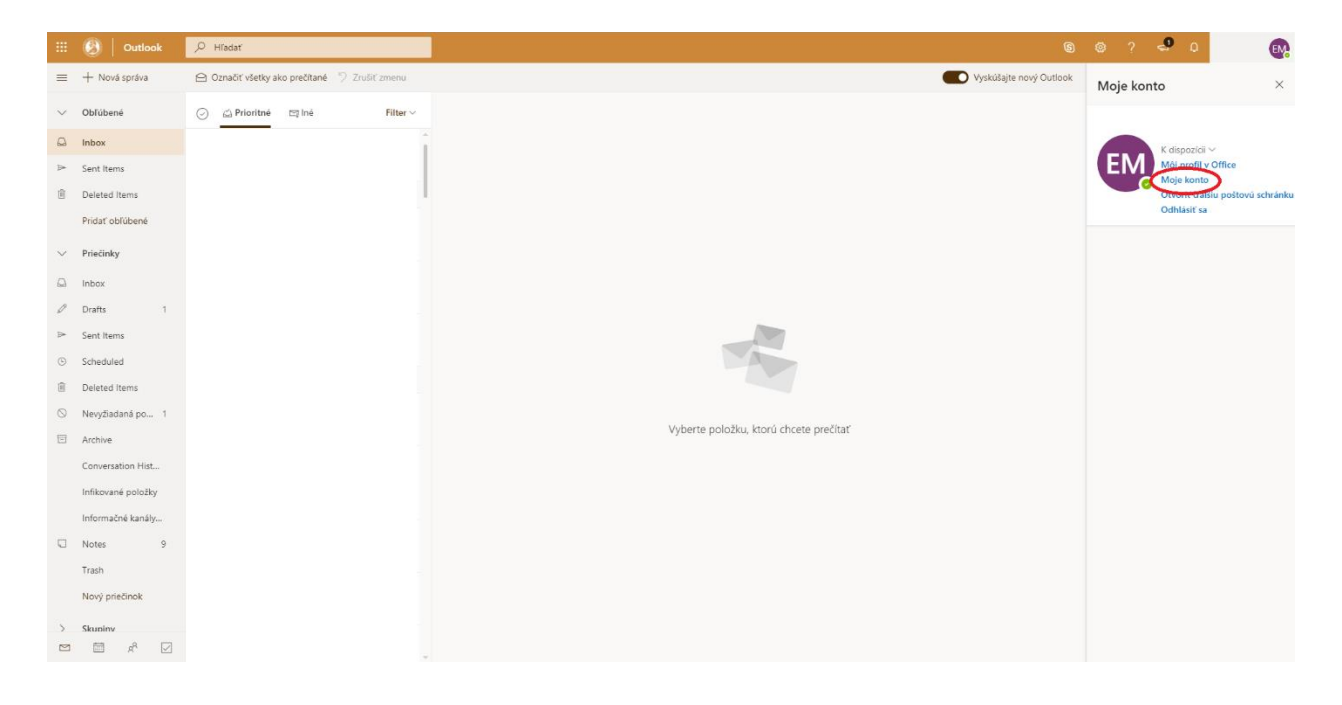

V stĺpci naľavo kliknite na kartu "Zabezpečenie a ochrana osobných údajov".

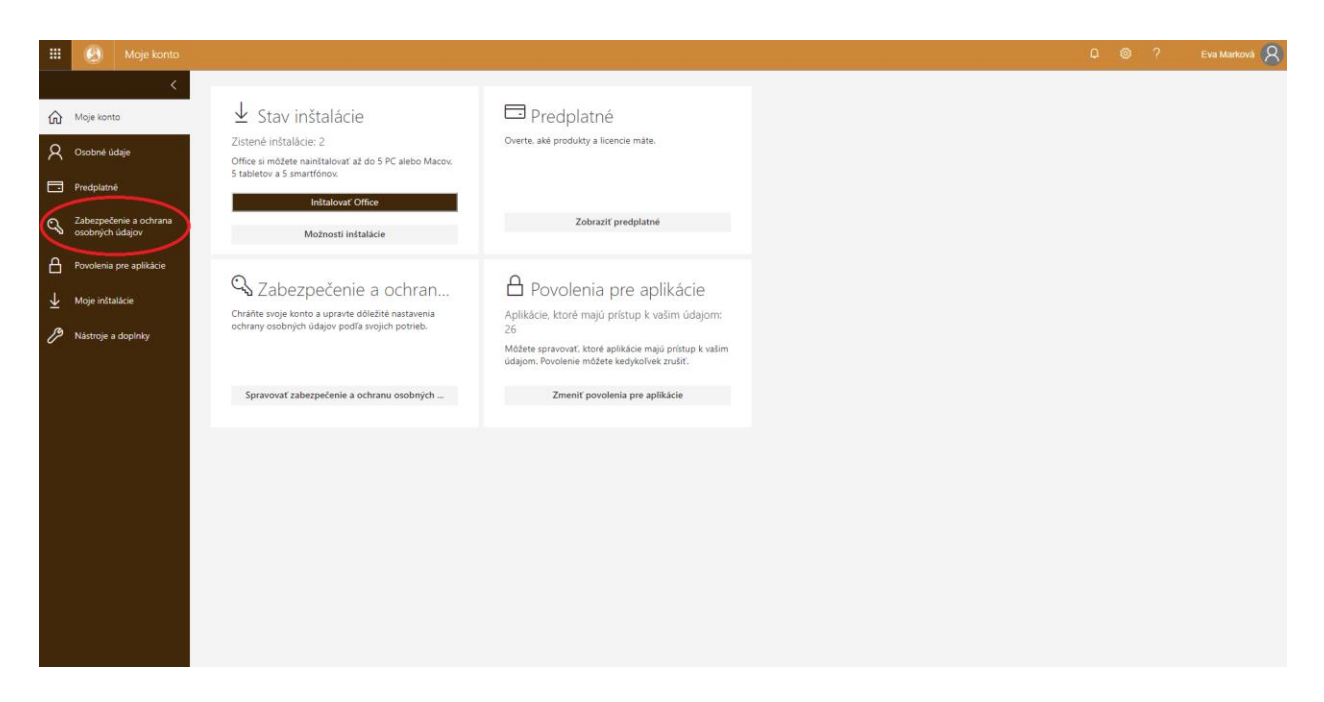

Kliknite na "Zmeniť heslo". Otvorí sa Vám nová stránka, kde musíte vyplniť požadované údaje.

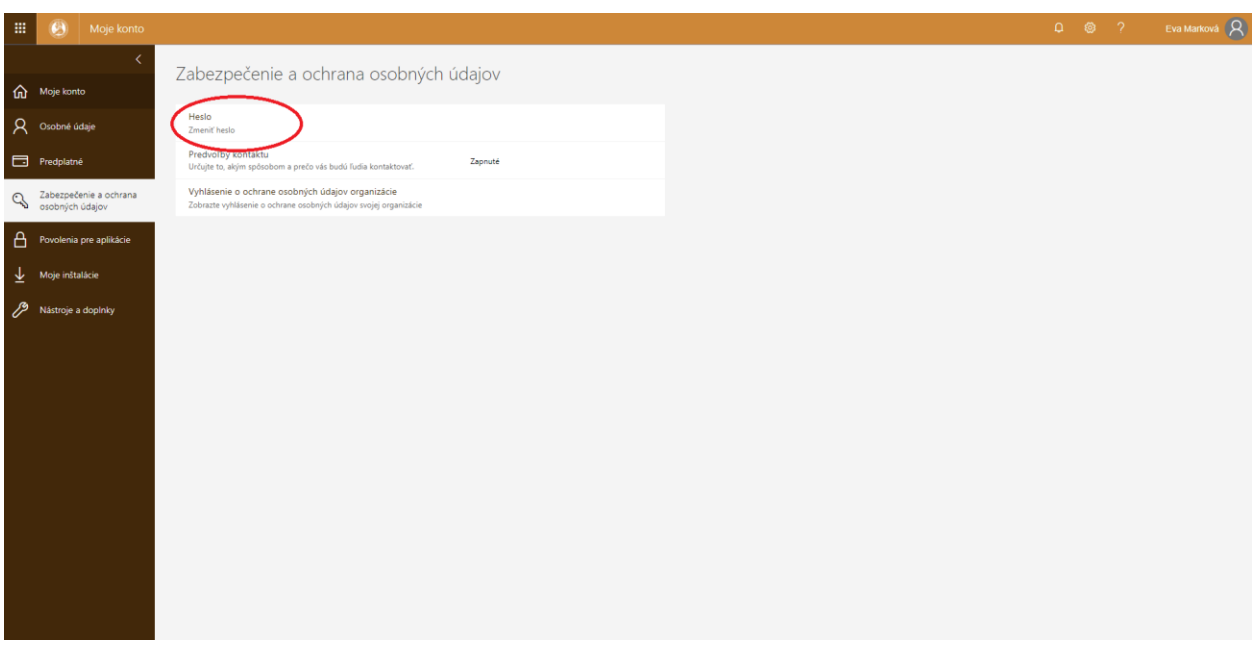